# Android Two-way Streaming

# Пример Android-приложения с плеером и стримером

Данное приложение может использоваться для публикации WebRTC-видеопотока и воспроизведения любого из следующих типов потоков на Web Call Server:

- RTSP
- WebRTC
- RTMP

На скриншоте ниже представлен пример во время публикации и воспроизведени двух разных потоков.

Поля ввода

- [WCS URL] где 192.168.2.104] адрес WCS-сервера
- Publish Stream для имени публикуемого потока
- Play Stream для имени воспроизводимого потока

Слева отображается видео с камеры, справа воспроизводится другой поток.

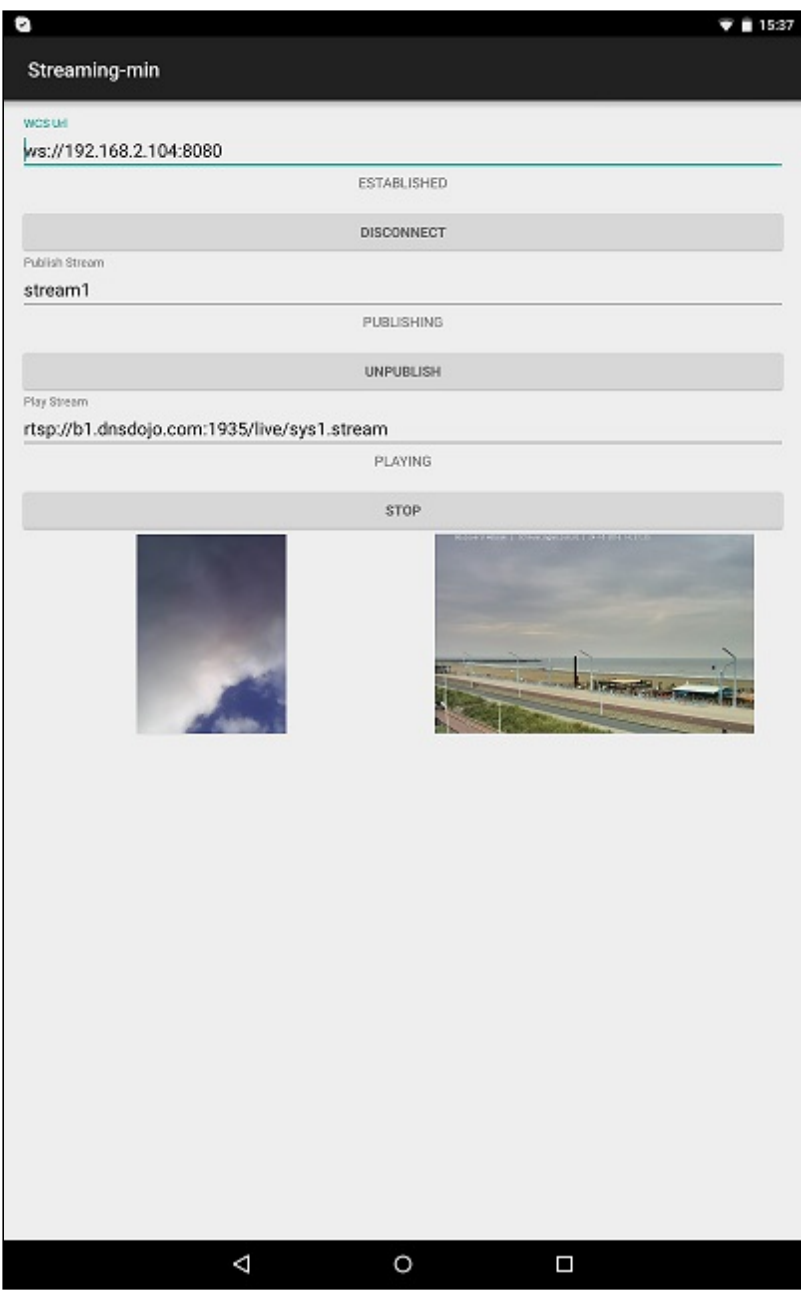

## Работа с кодом примера

Для разбора кода возьмем класс [StreamingMinActivity.java](https://github.com/flashphoner/wcs-android-sdk-samples/blob/b3412c24c05fdbad85ba724b4f89ff2dfcbb8f71/streaming-min/src/main/java/com/flashphoner/wcsexample/streaming_min/StreamingMinActivity.java) примера streaming-min, который доступен для скачивания в соответствующей сборке [1.0.1.38.](https://flashphoner.com/downloads/builds/flashphoner_client/wcs-android-sdk/wcs-android-sdk-1.0.1.38-b3412c24c05fdbad85ba724b4f89ff2dfcbb8f71.tar.gz)

### 1. Инициализация API

Flashphoner.init() [code](https://github.com/flashphoner/wcs-android-sdk-samples/blob/b3412c24c05fdbad85ba724b4f89ff2dfcbb8f71/streaming-min/src/main/java/com/flashphoner/wcsexample/streaming_min/StreamingMinActivity.java#L81)

При инициализации методу init() передается объект Context.

Flashphoner.init(this);

#### 2. Создание сессии

Flashphoner.createSession() [code](https://github.com/flashphoner/wcs-android-sdk-samples/blob/b3412c24c05fdbad85ba724b4f89ff2dfcbb8f71/streaming-min/src/main/java/com/flashphoner/wcsexample/streaming_min/StreamingMinActivity.java#L102)

Методу передается объект SessionOptions со следующими параметрами

- URL WCS-сервера
- SurfaceViewRenderer localRenderer, который будет использоваться для отображения видео с камеры
- SurfaceViewRenderer remoteRenderer, который будет использоваться для отображения воспроизводимого потока

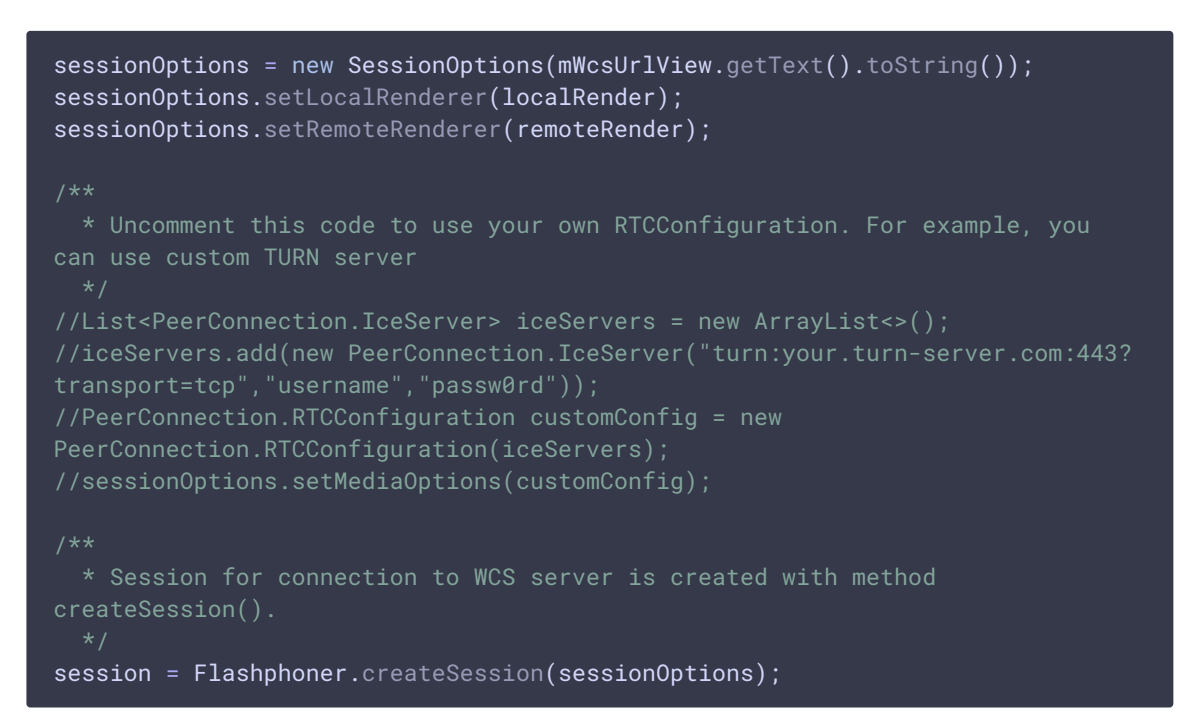

#### 3. Подключение к серверу

Session.connect() [code](https://github.com/flashphoner/wcs-android-sdk-samples/blob/b3412c24c05fdbad85ba724b4f89ff2dfcbb8f71/streaming-min/src/main/java/com/flashphoner/wcsexample/streaming_min/StreamingMinActivity.java#L174)

session.connect(new Connection());

### 4. Получение от сервера события, подтверждающего успешное соединение

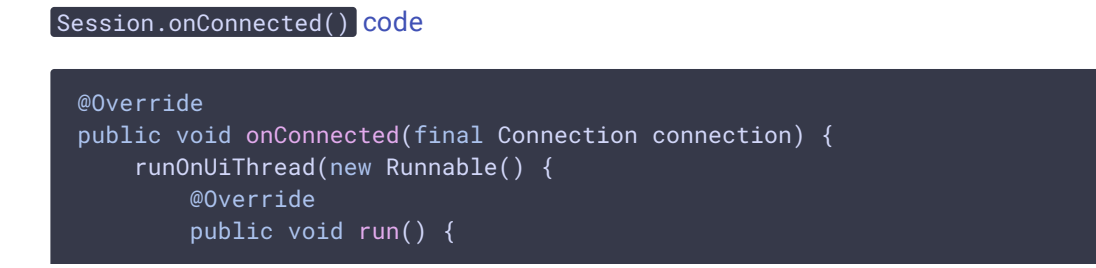

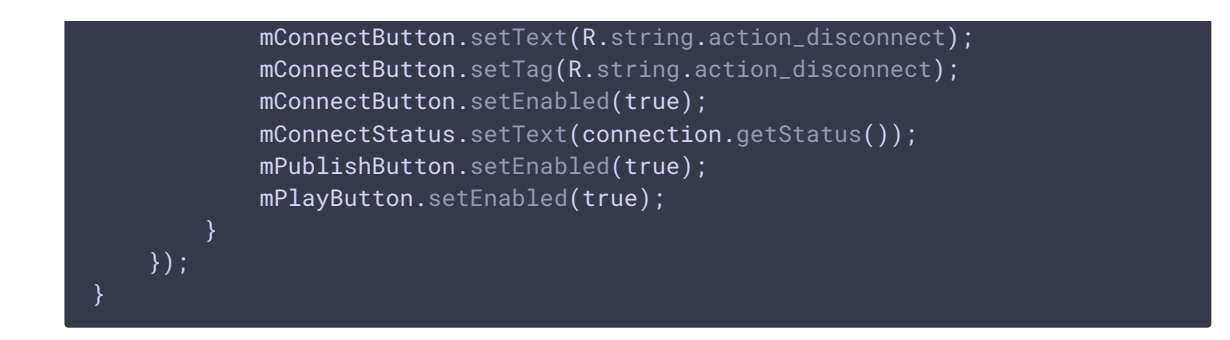

5. Запрос прав на публикацию потока при нажатии Publish

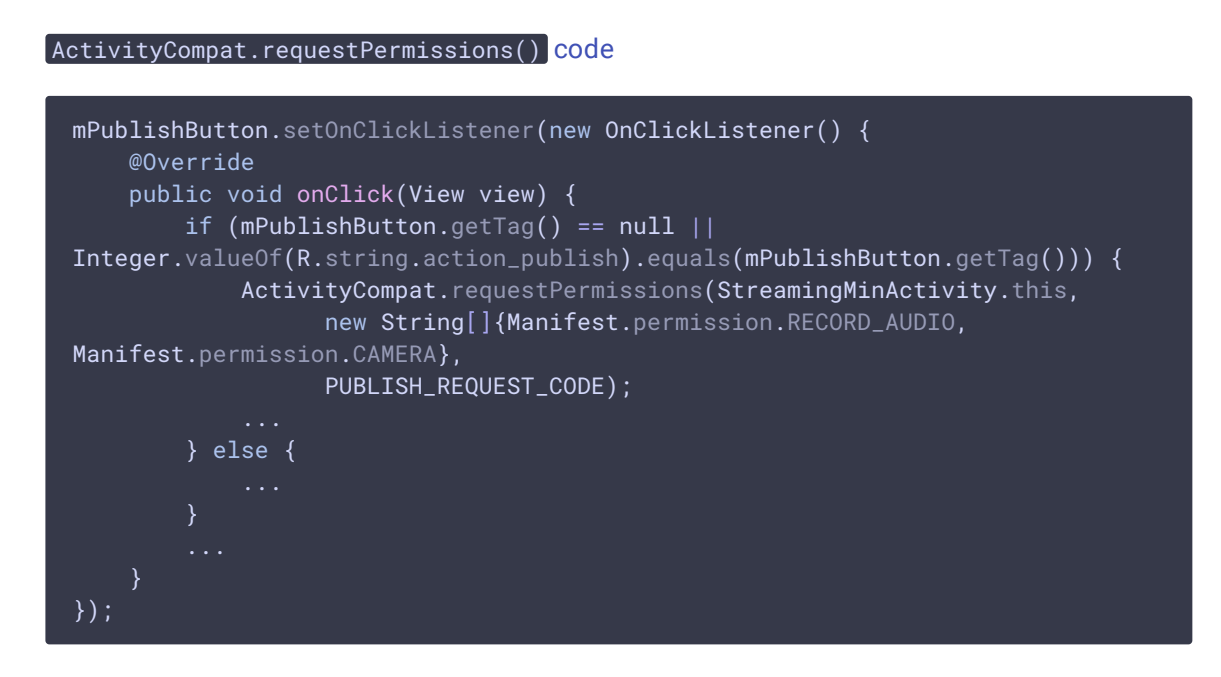

6. Публикация потока после предоставления соответствующих прав

Session.createStream(), Stream.publish() [code](https://github.com/flashphoner/wcs-android-sdk-samples/blob/b3412c24c05fdbad85ba724b4f89ff2dfcbb8f71/streaming-min/src/main/java/com/flashphoner/wcsexample/streaming_min/StreamingMinActivity.java#L362) case PUBLISH REQUEST CODE: { if (grantResults.length ==  $0$  || grantResults[0] != PackageManager.PERMISSION\_GRANTED || grantResults[1] != PackageManager.PERMISSION\_GRANTED) { Log.i(TAG, "Permission has been denied by user"); } else { mPublishButton.setEnabled(false); \* The options for the stream to publish are set. \* The stream name is passed when StreamOptions object is created. StreamOptions streamOptions = new StreamOptions(mPublishStreamView.getText().toString()); \* Uncomment this code to use case WebRTC-as-RTMP. Stream will be republished to your rtmpUrl

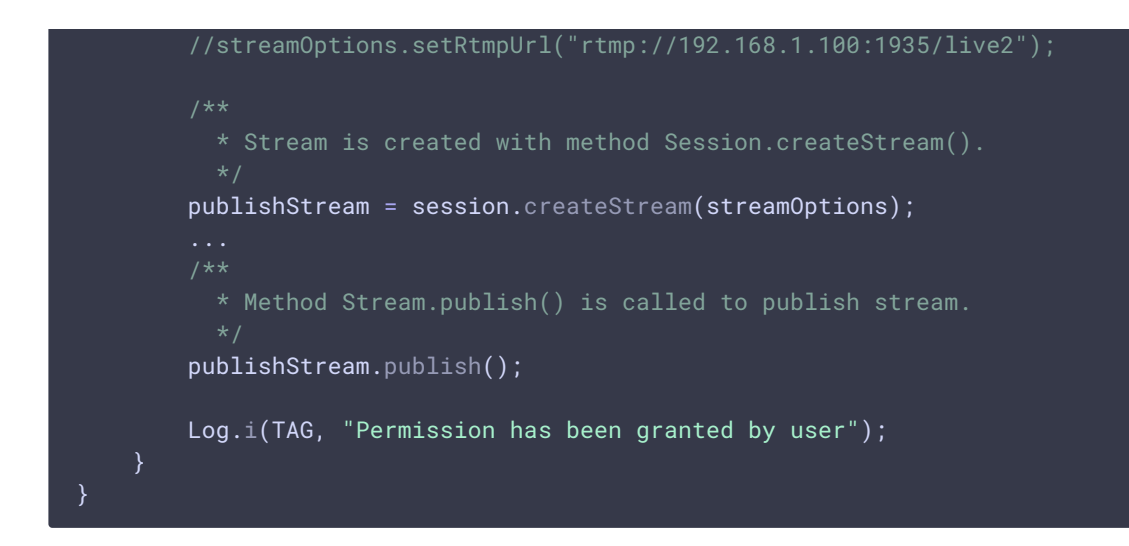

7. Воспроизведение потока при нажатии Play

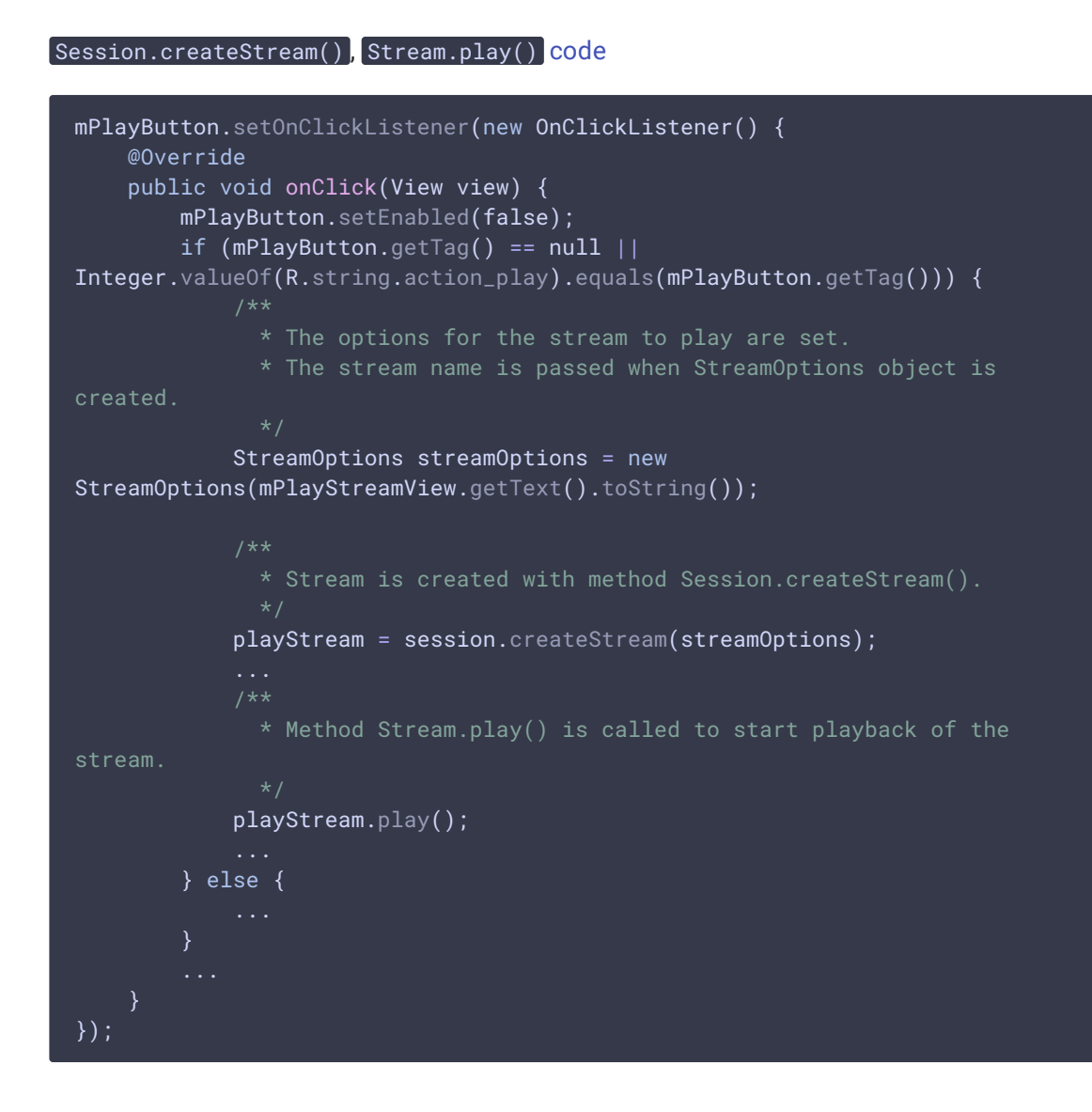

8. Остановка воспроизведение потока при нажатии Stop

Stream.stop() [код](https://github.com/flashphoner/wcs-android-sdk-samples/blob/b3412c24c05fdbad85ba724b4f89ff2dfcbb8f71/streaming-min/src/main/java/com/flashphoner/wcsexample/streaming_min/StreamingMinActivity.java#L297)

playStream.stop(); playStream = null;

9. Остановка публикации потока при нажатии Unpublish

Stream.stop() [code](https://github.com/flashphoner/wcs-android-sdk-samples/blob/b3412c24c05fdbad85ba724b4f89ff2dfcbb8f71/streaming-min/src/main/java/com/flashphoner/wcsexample/streaming_min/StreamingMinActivity.java#L221) publishStream.stop(); publishStream = null;

#### 10. Закрытие соединения

Session.disconnect() [code](https://github.com/flashphoner/wcs-android-sdk-samples/blob/b3412c24c05fdbad85ba724b4f89ff2dfcbb8f71/streaming-min/src/main/java/com/flashphoner/wcsexample/streaming_min/StreamingMinActivity.java#L181)

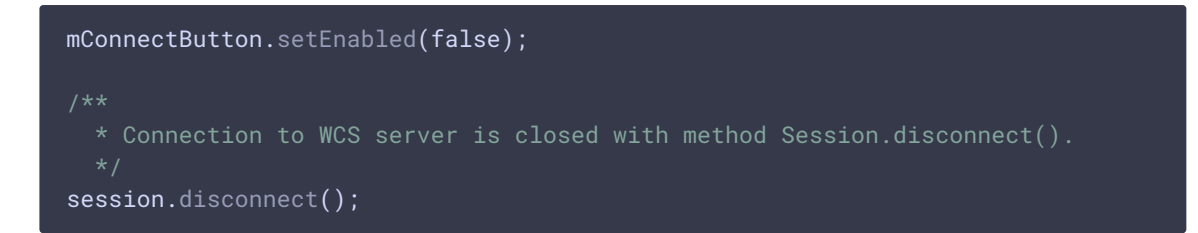

11. Получение события, подтверждающего разъединение

```
code
@Override
public void onDisconnection(final Connection connection) {
    runOnUiThread(new Runnable() {
        @Override
        public void run() {
            mConnectButton.setText(R.string.action connect):
            mConnectButton.setTag(R.string.action_connect);
            mConnectButton.setEnabled(true);
            mPublishButton.setText(R.string.action_publish);
            mPublishButton.setTag(R.string.action_publish);
            mPublishButton.setEnabled(false);
            mPlayButton.setText(R.string.action_play);
            mPlayButton.setTag(R.string.action_play);
            mPlayButton.setEnabled(false);
            mConnectStatus.setText(connection.getStatus());
            mPublishStatus.setText("");
            mPlayStatus.setText("");
    });
 }
```